## 8. Vaja: Testne strukture

## **1. Testna struktura za generator naklju**č**nih vrednosti**

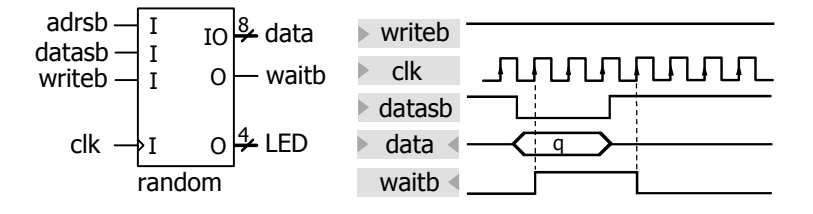

Naredi testno strukturo za simulacijo delovanja generatorja psevdonaključnih vrednosti z EPP vmesnikom. Uporabi čarovnik za izdelavo testnih struktur v okolju Xilinx Project Navigator (Project > New Source > VHDL Test Bench).

- a) Naredi v testni strukturi proces za periodično generiranje urinega signala s polperiodo 10 ns.
- b) Naredi proces za simulacijo delovanja EPP vrat. Najprej naredi še en generator ure z novim signalom clkp, ki ima polperiodo npr. 50 ns. Nato napiši proces, ki določa stanja EPP krmilnih signalov. Začetne vrednosti signalov (ob deklaraciji) naj predstavljajo neaktivno stanje ('1'). Ob prvi fronti ure clkp naj se vzpostavi kombinacija za branje podatka, ki čaka tako dolgo, dokler ne dobi potrditve iz vezja (waitb), nato pa gredo signali nazaj v mirovno stanje.

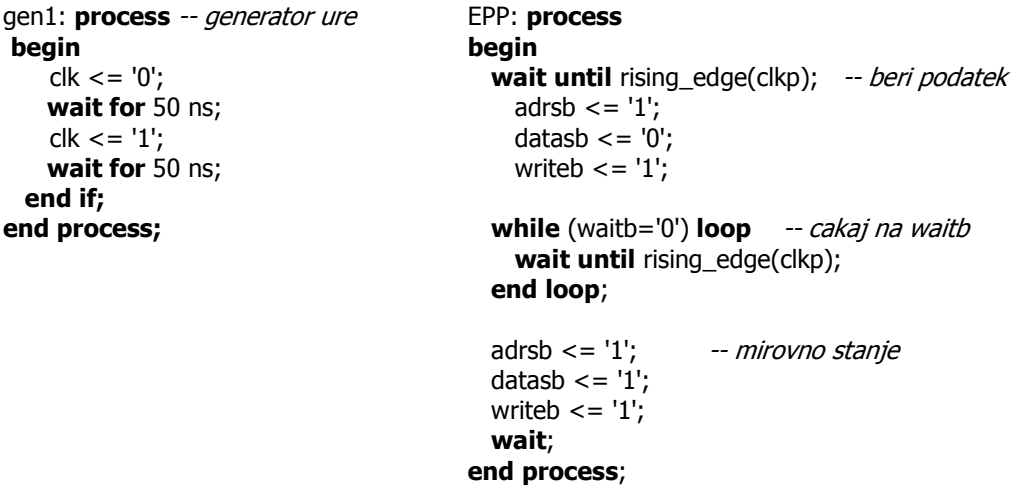

c) Preizkusi delovanje generatorja psevdonaključnih vrednosti s simulacijo testne strukture. Preglej delovanje pri različnih hitrostih ure EPP in ure v vezju.